# **DISEÑO E IMPLEMENTACIÓN DE UN GESTOR GRÁFICO DE CONSULTAS DE SELECCIÓN PARA BASES DATOS FIREBIRD IMPLEMENTADO EN LENGUAJE C# UTILIZANDO LA LIBRERÍA GRAFICA GTK#**

**DESIGN AND IMPLEMENTATION OF A CLINIC MANAGER SELECTION CHART FOR FIREBIRD DATA BASES IMPLEMENTED IN LANGUAGE USING C # GTK # GRAPHICS LIBRARY**

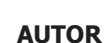

SAMIR CASTAÑO RIVERA Magister en Software Libre \*Universidad de Córdoba samircastano@yahoo.com COLOMBIA

## **INSTITUCIÓN**

\*UNIVERSIDAD DE CÓRDOBA UNICOR Carrera 6 No. 76-103 Código Postal: 354 | PBX: +57(4) 7904050 +57(4) 7860381 web.www3.unicordoba.edu.co/ Córdoba, Montería - COLOMBIA

#### **AUTOR**

LUIS OLASCOAGA SURMAY Magister en Software Libre \*Universidad de Córdoba ola\_sur@yahoo.es COLOMBIA

#### **AUTOR**

DANIEL SALAS ÁLVAREZ Magister en Informática \*Universidad de Córdoba dsalas@sinu.unicordoba-edu.co COLOMBIA

**RECEPCIÓN:** Abril 30 de 2010 **ACEPTACIÓN:** Agosto 23 de 2010

**TEMÁTICA:** Ingeniería del software

**TIPO DE ARTÍCULO:** Artículo de Investigación Científica y Tecnológica

# **RESUMEN ANALÍTICO**

El presente trabajo de investigación tiene como finalidad la creación de una herramienta de software de ambiente grafico enfocada a la redacción y ejecución consultas de selección sobre una base de datos FIREBIRD dentro de sistemas operativos GNU/LINUX. El proceso de desarrollo e implementación de la herramienta se elaboró con base a un modelo de tres capas (Lógica, Presentación, Persistencia), utilización del paradigma de programación orientado a objetos así como un lenguaje de programación de alto nivel como C#, uso de la librería grafica Gtk#, la plataforma MONO y el entorno de desarrollo integrado Monodevelop. Entre las características funcionales más relevantes de esta herramienta encontramos un asistente de redacción de consulta, capacidad de exportación de datos hacia archivos (PDF, HTML, CSV), importación de archivos SQL, exportación hacia archivos SQL, resaltado de sintaxis SQL, navegación grafica sobre registros, manejo de historial de consultas, ajuste personalizado de contenedores, visor de proceso de ejecución de consulta, entre otras.

**PALABRAS CLAVES:** Gestor de consultas de selección, Firebird, Bases de datos, Lenguaje de programación C#, Mono, Gdk, Gtk, Gtk#

#### **ANALYTICAL SUMMARY**

This research is aimed at creating a software tool graphical environment focused on drafting and executing select queries on database operating systems FIREBIRD within GNU / Linux. The process of development and implementation of the tool was developed based on a three-layer model (logic, presentation, persistence), use the paradigm of object-oriented programming and a programming language of high level like  $C \#$ , use of graphic library Gtk #, the Mono platform and integrated development environment Monodevelop. Among the most important functional characteristics of this tool are an editorial assistant for consultation, ability to export data to files (PDF, HTML, CSV), SQL file import, file export to SQL, SQL syntax highlighting, navigation graphics on records, query history management, custom fit container viewer query execution process, among others.

**KEYWORDS:** Manager select queries, Firebird, Databases, C# Programming language, Mono, Gdk, Gtk, Gtk#

# **1. INTRODUCCIÓN**

Con el nacimiento de los sistemas gestores de bases de datos relacionales o también llamados SGBD [1] distribuidos bajo la filosofía de software libre [2], se ha impulsado el desarrollo de herramientas de software que con contempla las directrices de esta filosofía, en busca de brindar a los usuarios aplicativos de libre distribución que permitan un manejo fácil e intuitivo sobre cada uno de los objetos contenidos dentro de una base de datos.

Con la aparición de los gestores de escritorios [3] GNOME y KDE así como el servidor de bases de datos Firebird dentro de los sistemas operativos GNU/Linux, ha surgido la necesidad de disponer de entorno gráficos que permitan administrar este tipo de base de datos en un sistema GNU/Linux por parte de comunidades de usuarios firebird, motivo por el cual nacen los siguientes interrogantes:

¿Qué tecnología(s) o librerías distribuidas bajo licencias libres utilizar para elaborar estas herramientas?

¿Cuáles son las características y funcionalidades mínimas que una aplicación grafica debe cumplir, para la administración de bases de datos firebird?

En este documento se presenta el desarrollo de una herramienta de software que permite el acceso hacia objetos contenidos dentro de una bases de datos Firebird, así como la redacción asistida de consultas SQL, visualización de datos, exportación de datos entre otras funcionalidades. Como punto de referencia este documento se encuentra organizado de la siguiente forma, como primera parte se encuentra esta introducción, como segunda parte del documento se presenta una breve descripción de las características o funcionalidades principales de algunas herramientas de software para la administración de bases de datos. Se presentan como ejemplo gestores de bases de datos tipo Mysql y Firebird, distribuidos bajo licencias libres o comerciales.

En una tercera parte del documento se presenta una breve descripción de la arquitectura de diseño empleada para el desarrollo de la herramienta definiendo en esta instancia el modelo de arquitectura utilizada. Por último encontramos cada uno de los casos de uso y diagramas de clases desarrollados así como una breve descripción de cada una de clases de mayor relevancia dentro del desarrollo de esta herramienta.

## **2. ESTADO DEL ARTE**

Desde la aparición de los sistemas gestores de bases de datos tanto libres como privativos se ha dado la necesidad de poseer mecanismos de ayuda para facilitar al administrador de las bases de datos tareas cotidianas como la creación de tablas, relaciones y elaboración de consultas de selección, siendo esta ultima una de las mayores funcionalidades utilizadas por los administradores de bases de datos para la recuperación y toma de decisiones.

En la actualidad existen distintos sistemas gestores de bases de datos tanto libres como privativos entre ellos encontramos MYSQL, ORACLE, POSTGRES entre otros. Sin embargo nuestro estudio se centra en el servidor de bases de datos Firebird y los programas existentes para la elaboración y ejecución grafica de consultas SQL [4] para este tipo de gestor. Para un análisis más detallado de las características básicas tanto graficas como de funcionalidad de un gestor grafico de consultas de ejecución se hace necesaria la presentación de herramientas de software que se enfoquen en esta funcionalidad. Uno de los gestores de bases datos utilizados tanto en sistemas operativos GNU/Linux como en sistemas operativos Windows es MySQL debido a su gran potencial de almacenamiento de datos y gran numero de aplicaciones disponibles para la administración y ejecución de tareas cotidianas, dentro de este gran numero de aplicaciones encontramos **MySQL Query Browser** herramienta de software distribuida bajo licencia GPL(General Public License ) o Comercial la cual permite la redacción de consultas de ejecución desde un ambiente grafico agradable e intuitivo a continuación se presentan aspectos y características de la herramienta:

**Tabla 1:** Características Mysql Query Browser

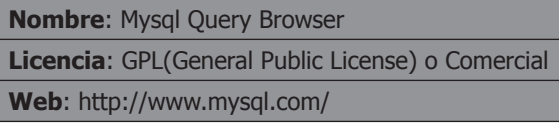

Características

- Ambiente grafico agradable e intuitivo.
- Asistente de redacción de consultas SQL.
- Historial de consultas.
- Exportación hacia archivos planos, HTML.
- Resaltado de sintaxis SQL.
- Vista de datos.

De igual forma es necesario aclarar que en la actualidad se dispone de varias herramientas graficas para la administración de este tipo de bases de datos.

Para la administración grafica del servidor de bases de datos FIREBIRD disponemos de Firebird Maestro enfocada completamente hacia servidor de bases de datos FIREBIRD permite crear, editar, copiar, extraer objetos de una base de datos tales como: vistas, tablas, procedimientos entre otros, las siguientes son las características básicas de esta herramienta:

#### **Tabla 2:** Características Firebird Maestro

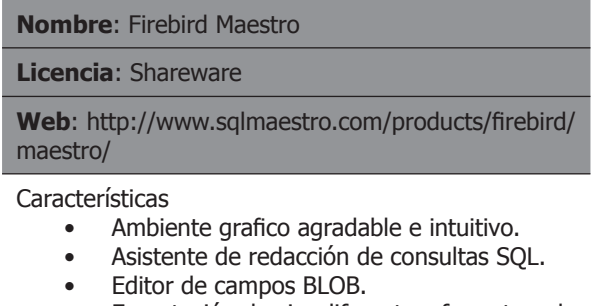

- Exportación hacia diferentes formatos de archivos.
- Vista de datos

Para la implementación del gestor gráfico se utilizaron librerías graficas libres como GDK (GIMP Drawing Kit) [5] y bibliotecas de objetos gráficos como GTK (GIMP Tools Kit) [6] que hacen parte de la librería GTK# [7], también se utilizó el lenguaje de programación C# [8], la plataforma libre MONO [9], y a su vez, el entorno de desarrollo Integrado MonoDevelop, para la codificación de las clases y creación de la GUI (Interfaz Gráfica de Usuario).

# **3. METODOLOGIA**

El presente trabajo de investigación se desarrolla en tres fases que se describen a continuación: la primera fase se centra en un estudio sobre la disponibilidad de herramientas de software bajo ambiente grafico para la gestión y redacción de consulta SQL, así como las características funcionales y licencias de distribución que presenta básicamente este tipo de herramienta.

En la segunda fase se especifica el planteamiento y desarrollo de la arquitectura de la aplicación bajo la cual se elaboro el gestor de consultas de selección, así como el paradigma de programación y lenguaje de programación utilizado para llevar a cabo la fase de implementación.

a I

La tercera fase especifica la construcción de la interfaz grafica de usuario y la creación de controles gráficos personalizados para entorno de escritorio Gnome basados en el uso de la librería grafica GDK (GIMP Drawing Kit) y la biblioteca de objetos GTK (GIMP Tool Kit).

# **4. ARQUITECTURA DE LA APLICACION**

En el presente trabajo de investigación se desarrolla una aplicación a través de un modelo de arquitectura multicapa [10] a razón de establecer un grado de independencia entre cada uno de los componentes de la aplicación. De igual forma se utiliza el paradigma de programación orientada a objetos [11] considerando el grado de abstracción y reutilización de código que este paradigma permite. La arquitectura presenta la solución del problema mediante el desarrollo de 3 capas:

- Capa de presentación (Interfaz de usuario).
- Capa Iógica
- Capa de Persistencia

De esta manera la primera capa llamada la presentación la cual corresponde a la interfaz de usuarios y fue construidas completamente para el entorno de Gnome, usando "widgets" (componentes gráficos para ventanas) de los paquetes gráficos GTK y GDK, por lo que el programa final tiene dependencias hacia estos y todas las sub dependencias de los mismos. Así también tenemos en esta capa dependencias con el paquete GtkSourceView, empleado para el resaltado sintáctico de SQL.

La segunda capa concierne a la capa lógica de la aplicación se define cada una de las clases desarrolladas para objetos de conexión al servidor de bases de datos firebird, así como las clases para la exportación de datos, Historial de consultas y captura de eventos generados por cada widgets básicos y personalizados, además de la creación de clases para el manejo de hilos de ejecución.

Finalmente la capa de persistencia se enfoca en almacenar cada uno de los parámetros de configuración de las conexiones a bases de datos realizadas por parte de un usuario. De igual forma es necesario aclarar la necesidad de programas externos requeridos para la ejecución del software como son la maquina virtual de mono o interprete, el propio servicio de firebird y el sistema operativo que soporta todos los elementos anteriores.

**Figura 1:** Arquitectura de la Aplicación

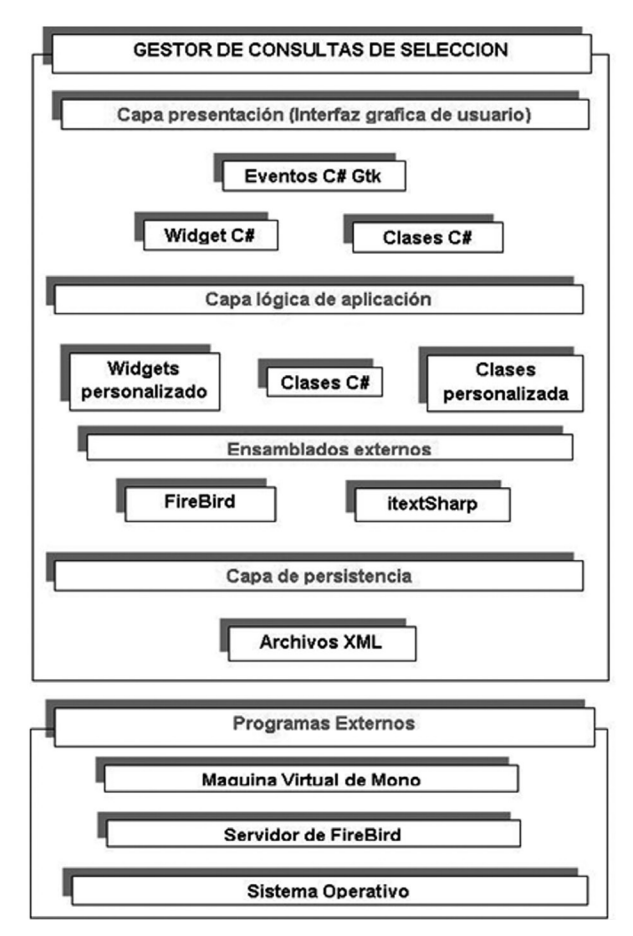

# **5. FUNCIONALIDAD Y PROTOTIPO**

El siguiente caso de uso [12] describe las funcionalidades más relevantes de la herramienta de software:

**Figura 2:** Gestión de consulta de Selección

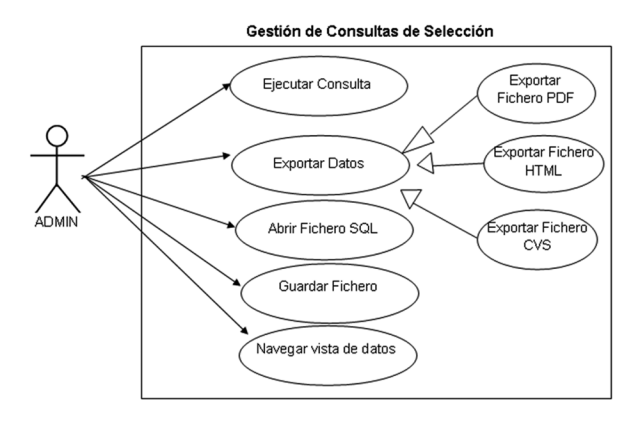

Brinda al administrador de la base de datos funcionalidades como la redacción asistida de consultas SQL, exportación de datos, apertura de archivos SQL y la navegación sobre la vista de datos obtenidos.

Los siguientes diagramas de clases [13] presentan el esquema de relación de cada una de las clases realizadas pertenecientes al gestor de consultas de selección y exportación de datos.

**Figura 3:** Diagrama de Exportación de Datos

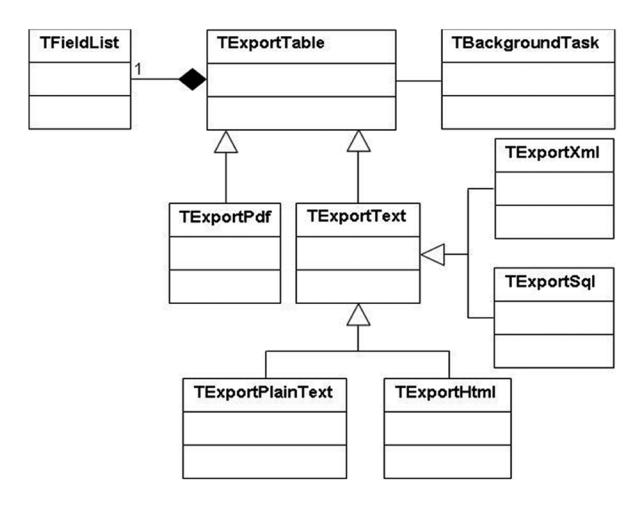

A continuación se presenta una breve descripción de la funcionalidad de las clases de mayor relevancia dentro del diagrama de clase:

- TExporTable: Permite definir atributos comunes para la exportación de datos contenidos en un objeto GTKTREVIEW.
- TExportPdf: Clase hija de TExportTable, permite la exportación de datos hacia archivos PDF (portable file document).
- TFieldList: Define la lista de campos a mostrar de un objeto GTKTREVIEW.
- TBackgroundTask: Clase que permite la creación y ejecución de hilos para procesos en segundo plano.
- TExportText: Clase hija de TExporTable, establece campos y atributos comunes para archivos planos

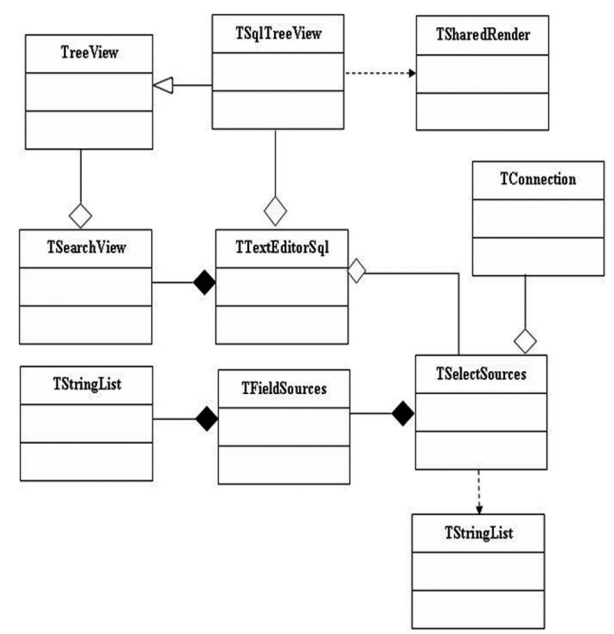

**Figura 4:** Diagrama de Gestor de Consultas

A continuación se presenta una breve descripción de la funcionalidad de las clases de mayor relevancia dentro del diagrama de clase:

- TConecction: Permite la creación de objetos de conexión hacia una bases de datos firebird.
- Treeview: Clase que establece atributos y métodos comunes para la creación de un objeto GTK. TREEVIEW.
- TSqlTreeView: Clase hija de TreeView, permite la creación de un modelo y vista para la presentación de consultas SQL.
- TSharedRender: Clase que permite definir la estructura de dibujado de cada columna presentada dentro de un objeto GTK.TREEVIEW.
- TSearchView: Permite realizar búsqueda y filtrado de datos de acuerdo a una columna especifica dentro de un objeto GTK.TREEVIEW.
- TTextEditorSql: Permite la creación de un objeto GTK.SOURCEVIEW para la redacción de consultas de selección en lenguaje SQL.
- TStringList: Define una lista de atributos pertenecientes a cada objeto de una base de datos firebird.
- TFieldSources: Permite tomar cada uno de los campos pertenecientes a una tabla y vista creadas dentro de una base de dato.

## **6. RESULTADOS**

Con el uso de esta herramienta de software los administradores de base de datos pueden elaborar consultas SQL mediante el uso de un editor de consultas SQL y un asistente de redacción de consultas, de igual forma brinda la posibilidad de obtención y visualización de datos así como mantener un historial de cada una de las consultas que han sido ejecutadas con éxito.

La herramienta de software permite funcionalidades de exportación de datos hacia formatos de archivos PDF, HTML, CVS, visualización de los datos obtenidos después de la ejecución de una consulta, elaboración de consultas SQL a través del uso del asistente de redacción, resaltado de sentencias SQL, presentación de historial de consultas de ejecución, uso de juego de iconos distintivo para cada opción presentes dentro de la barra iconos así como también apertura de ficheros de consultas SQL, guardado de consultas SQL y navegación sobre los datos visualizados dentro de la vista de datos.

### **Figura 5:** Registrar Conexión

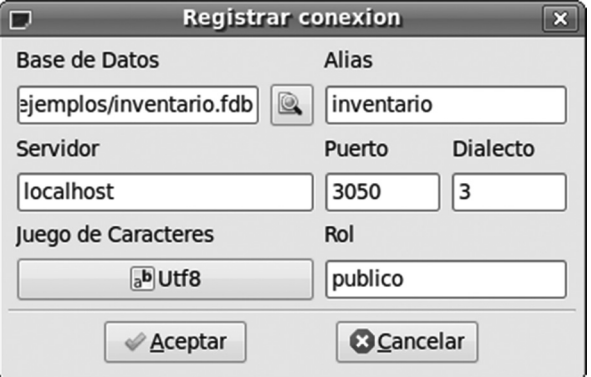

#### **Figura 6:** Asistente de redacción de Consulta

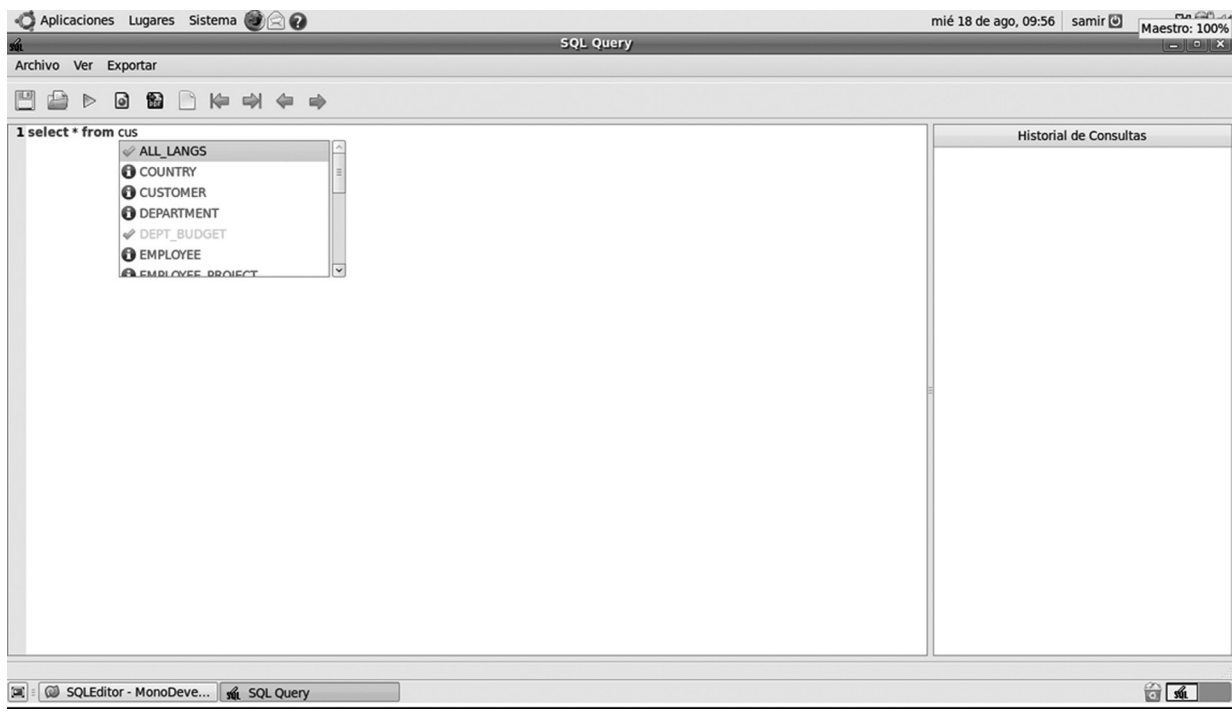

#### **Figura 7:** Vista de Datos

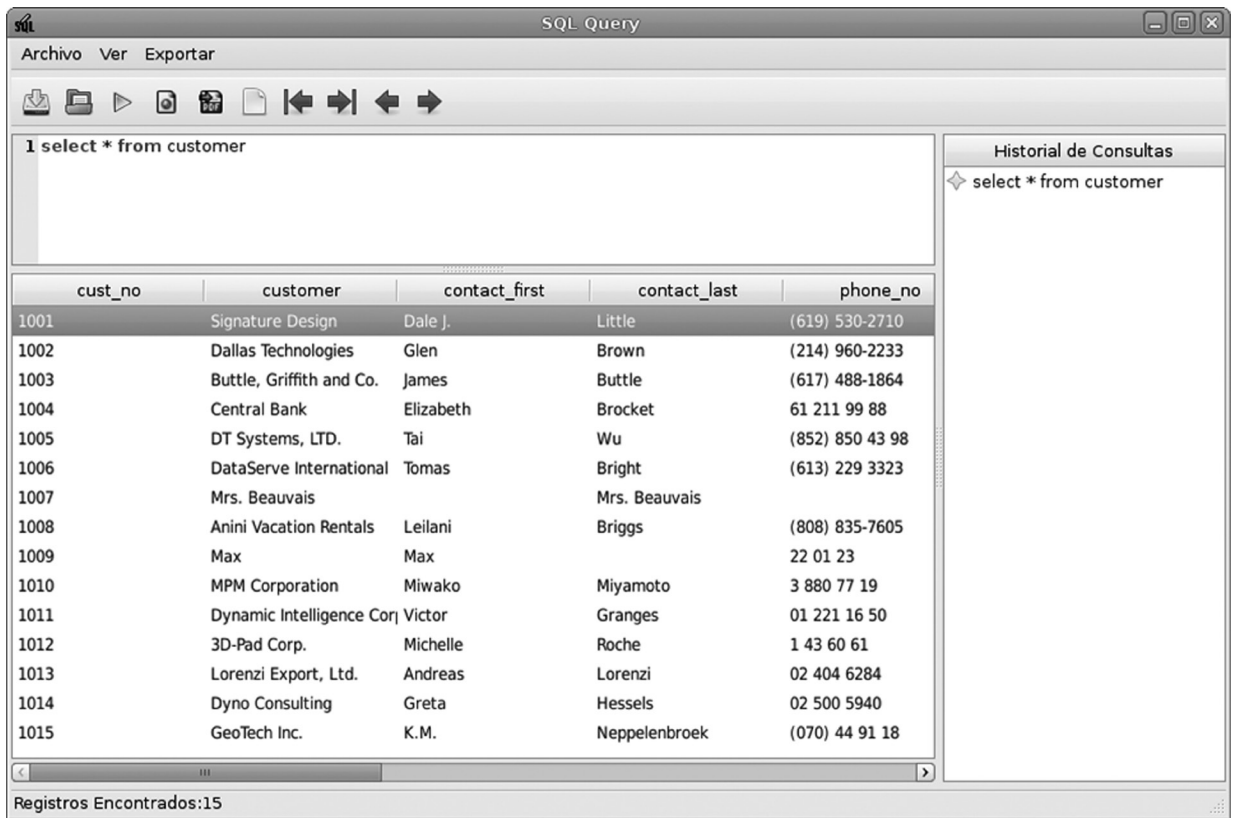

# **7. CONCLUSIONES**

Los logros más importantes alcanzados con la ejecución de este trabajo de investigación está relacionado con el desarrollo de una herramienta de software capaz de interpretar y permitir la redacción asistida de sentencias de selección SQL con el objeto de brindar a los administradores de bases de datos FIREBIRD un punto de apoyo para tareas o labores cotidianas que implique la recuperación de información almacenada dentro de una base de datos FIREBIRD.

Los siguientes, son los logros más relevantes alcanzados mediante el desarrollo de esta herramienta:

- Diseño de una arquitectura de tres capas para acceso a una base de datos empleando lenguaje C#, librería GTK# y ensamblados externos orientada hacia un sistema GNU/Linux.
- Conjunto de clases implementadas en C# especializadas en el envío, recepción y despliegue de resultados de consultas SQL de selección a una base de datos FireBird.
- Conjunto de clases implementadas para exportar resultados de consultas SQL de selección hacia diferentes formatos de archivos de salida.
- Desarrollo de clases que simplifican la integración de hilos de ejecución con interfaz grafica de usuario basada en GTK#.
- Diseño e implementación de un software capaz de facilitar en forma gráfica la elaboración de consultas de selección hacia base de datos en FIREBIRD.

# **REFERENCIAS**

- [1] Cisneros González, José. Panorama sobre bases de datos. (1998).UABC
- [2] http://www.gnu.org/philosophy/free-sw.es.html
- [3] http://danielpecos.com/docs/linux/xwindow.html
- [4] Ojeda Charte, Francisco. SQL Guía Practica para Usuarios. (2005). Anaya Multimedia
- [5] http://en.wikipedia.org/wiki/GDK
- [6] http://es.wikipedia.org/wiki/GTK
- [7] http://www.mono-hispano.org/wiki/Manual\_de\_ Gtk\_Sharp
- [8] Ferguson, Jeff & Patterson, Brian & Beres, Jason. La biblia de C#. (2003). Madrid, España. : Anaya Multimedia.
- [9] http://www.mono-project.com/Main\_Page
- [10] Benet, Campderrich Falgueras. Ingeniería de Software. (2003).Editorial UOC.
- [11] Joyanes Aguilar, Luis. Programación orientada a objetos. (1996).McGraw Hill.
- [12] Gómez, Cristina. Diseño de Sistemas Software UML. (2003). Edicions UPC
- [13] Gómez, Cristina. Diseño de Sistemas Software UML. (2003). Edicions UPC